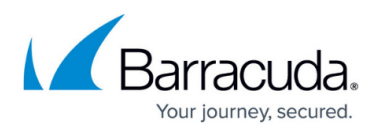

# **Troubleshooting Appliances Connected through Barracuda Appliance Control**

#### <https://campus.barracuda.com/doc/69960151/>

With Barracuda Cloud Control, you can troubleshoot problem devices in a remote location from your office, or anywhere, by opening a support tunnel on one or more of your Barracuda products at the same time. Barracuda Technical Support can then assist you with any or all of the devices connected through Barracuda Appliance Control.

If the Barracuda appliance is located behind a corporate firewall, you may need to open the following ports to allow communication between the appliance and Barracuda Networks:

- svc.bcc.barracudanetworks.com:80, 8000, 23557, 48320
- For more information, refer to [Required Outbound Connections for Barracuda Appliances](http://campus.barracuda.com/doc/89096320/).

As an example, to troubleshoot a connected Barracuda Next Gen Firewall, click on the Next Gen Firewall X-Series group, and, in the [group context](http://campus.barracuda.com/doc/69960170/) web interface, click on **ADVANCED > Troubleshooting:**

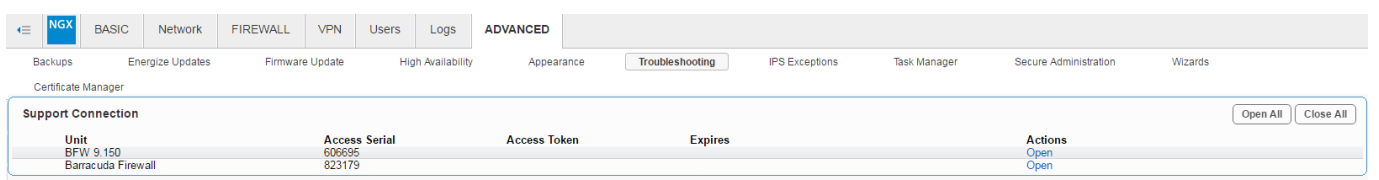

Each Barracuda Next Gen Firewall is listed by serial number. In the **Actions** column:

- Click **Open** to open a support tunnel.
- Click **Close** to close the support tunnel.

## Barracuda Cloud Control

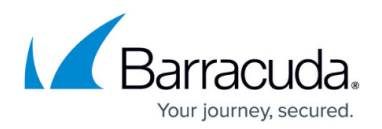

### **Figures**

### 1. Tunnel.png

© Barracuda Networks Inc., 2022 The information contained within this document is confidential and proprietary to Barracuda Networks Inc. No portion of this document may be copied, distributed, publicized or used for other than internal documentary purposes without the written consent of an official representative of Barracuda Networks Inc. All specifications are subject to change without notice. Barracuda Networks Inc. assumes no responsibility for any inaccuracies in this document. Barracuda Networks Inc. reserves the right to change, modify, transfer, or otherwise revise this publication without notice.